# **Chapter 4 Images and Lists in HTML**

By: Ms.Chaitali Patel

#### **Recap…**

 In the previous class, you learnt about the basic formatting tags used for designing a webpage in HTML. Some of these tags include <BODY>, <P>, <FONT>, <HR> and heading tags. The description and the attributes related to these tags are outlined in Table 4.1

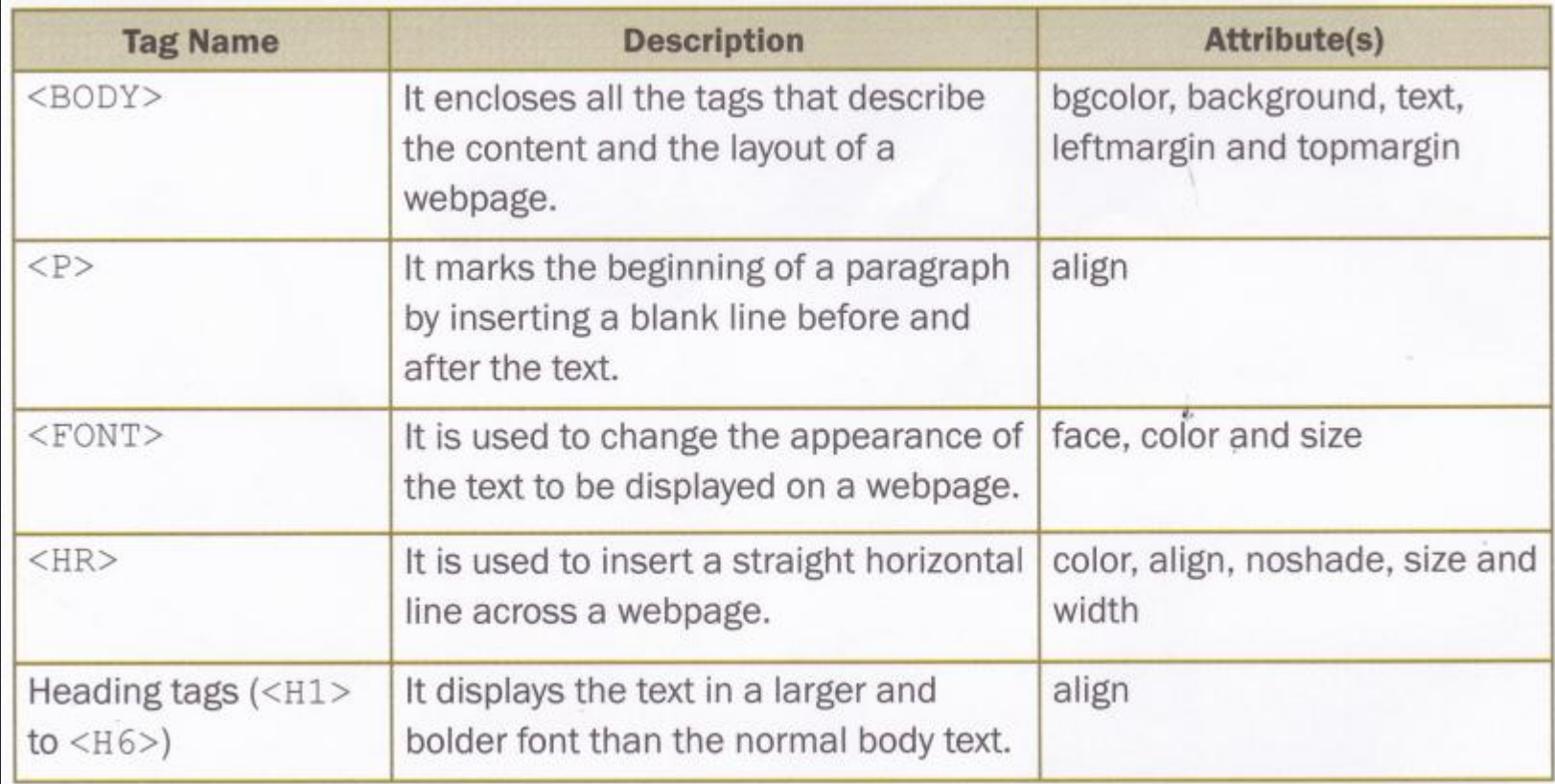

## **Inserting images (<IMG>TAG)**

- Images enhance the overall appearance of a webpage. Images make the websites look interesting.
- While designing the webpages, you should maintain a balance between the use of text and images. However, excessive use of images may slow down the download of a webpage.
- The image file formats that are supported by most web browsers include GIF, JPEG and PNG.
- In HTML, the images are inserted using the <IMG> tag. It is an empty tag. Table 4.2 lists the attributes of the <IMG> tag.

#### **Attributes of <IMG> tag**

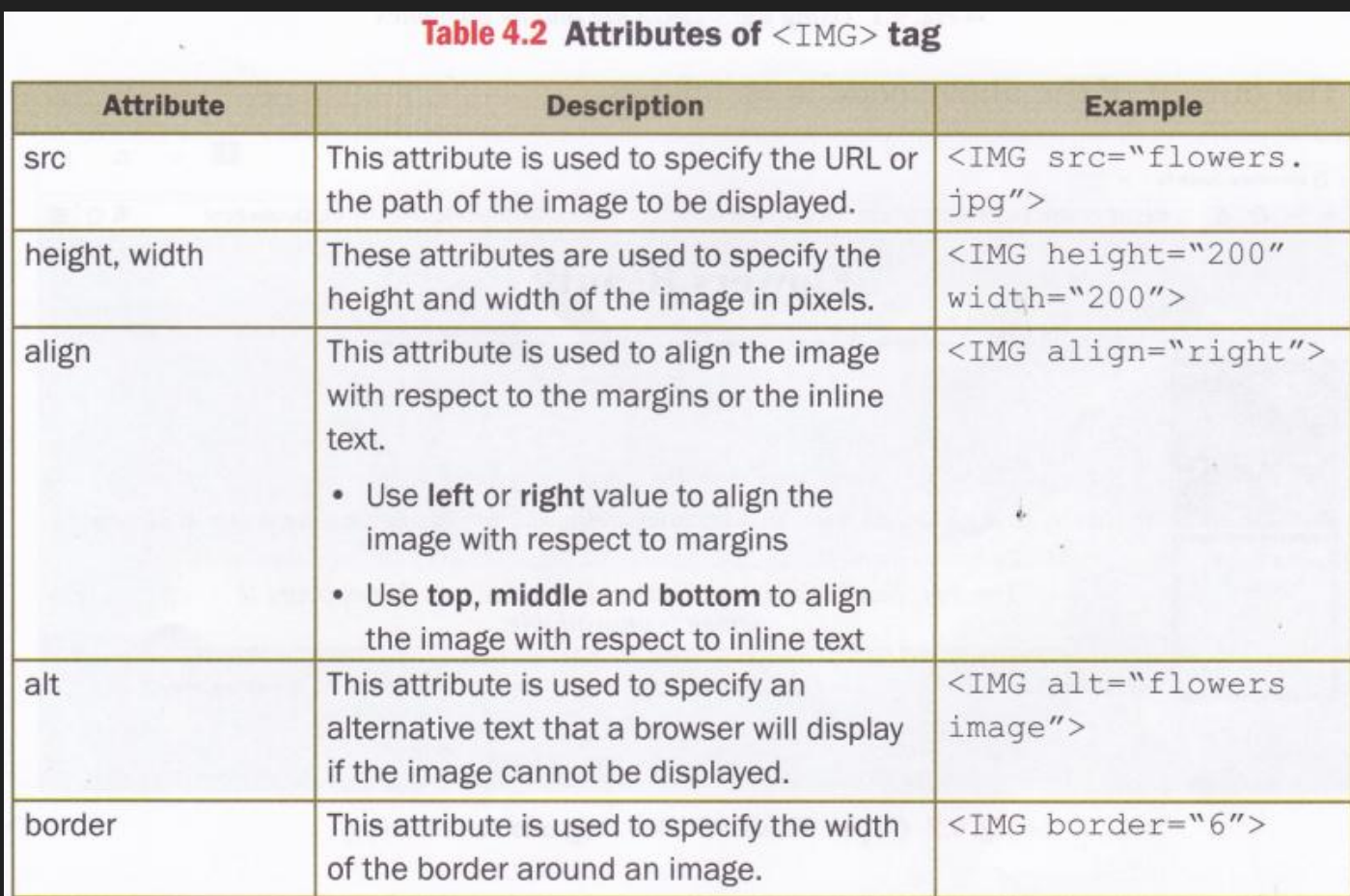

#### **Attributes of <IMG> tag example**

The following HTML code uses different attributes of the <IMG> tag to display the output as shown in Figure 4.2.

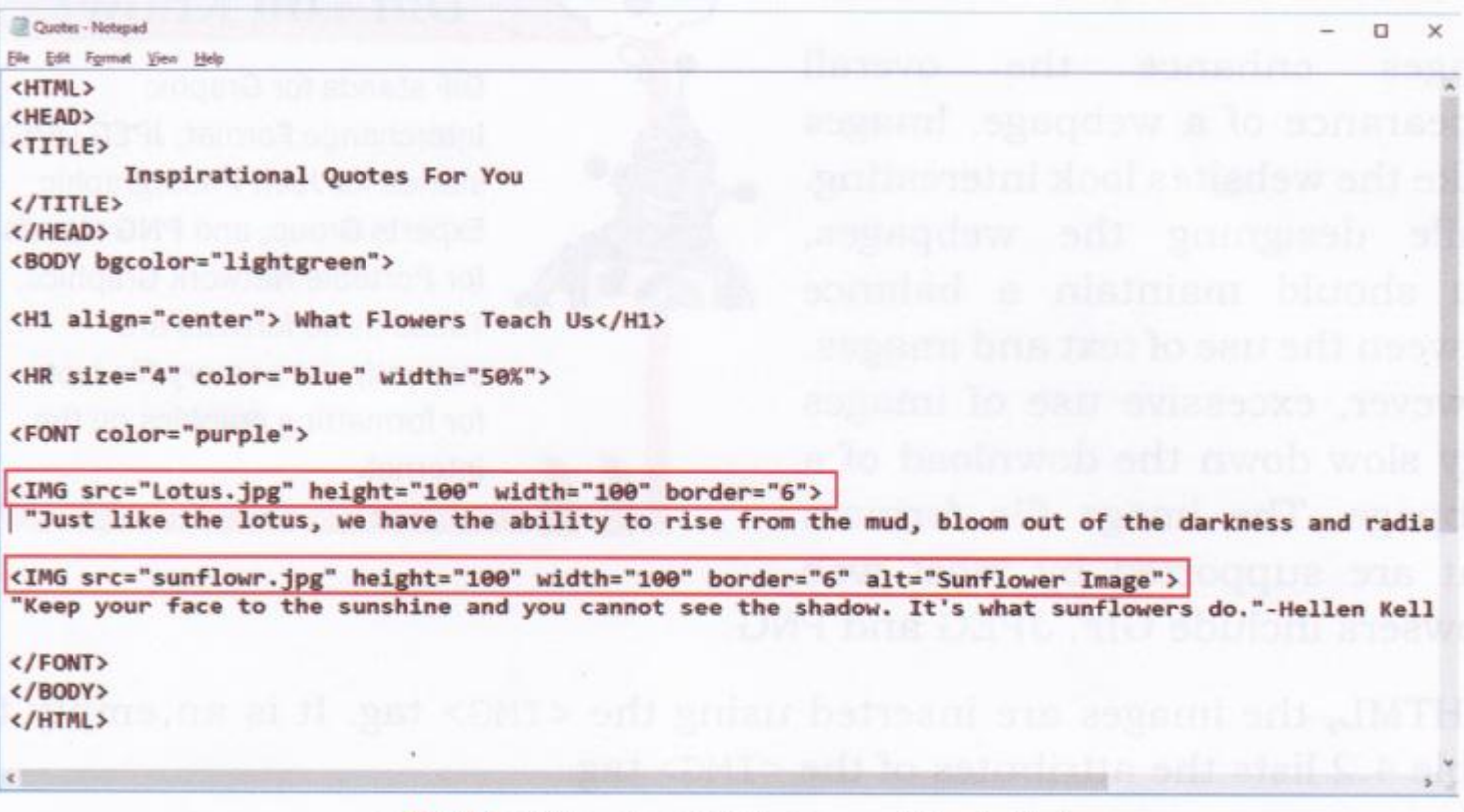

### **Attributes <IMG> tag example**

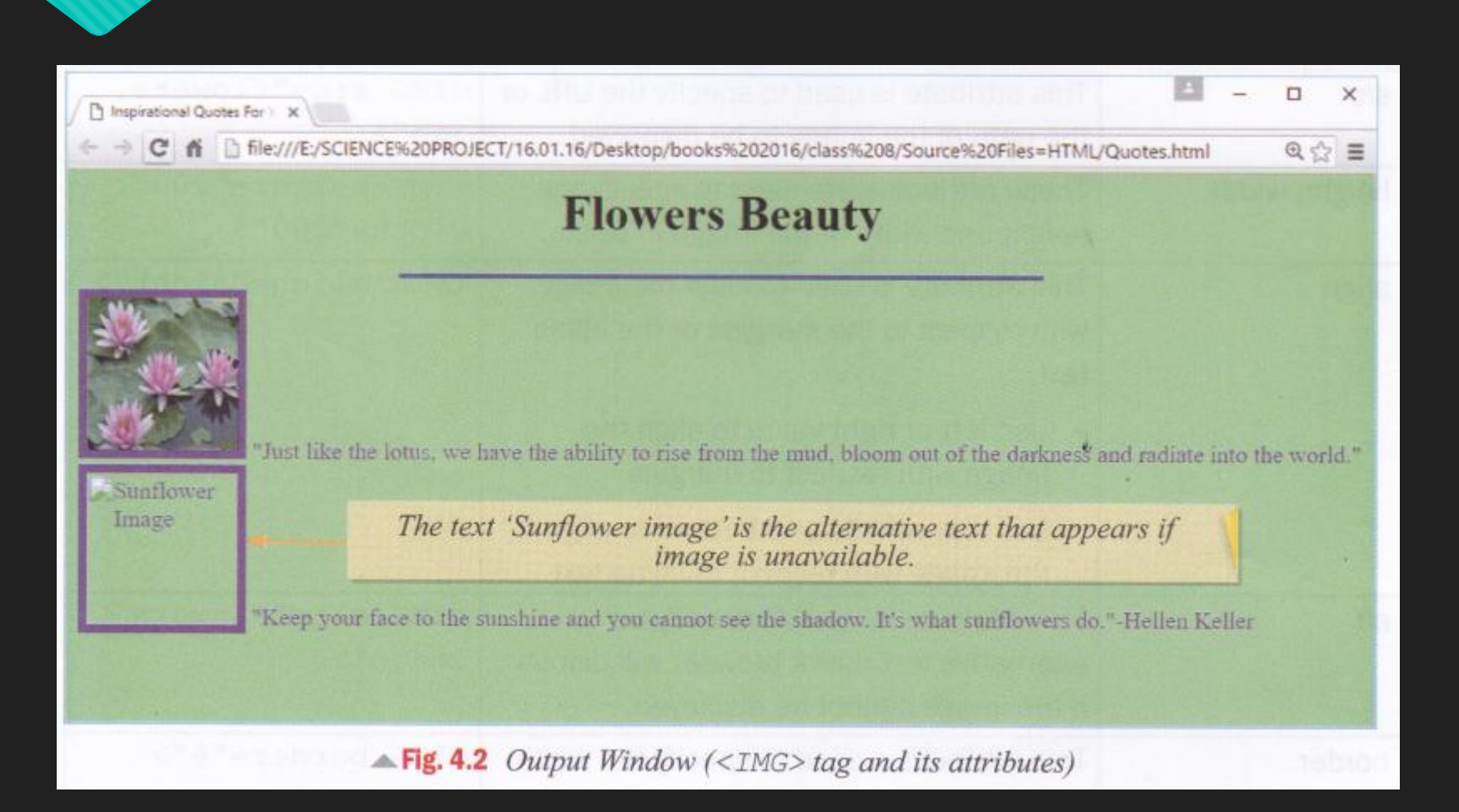

#### **Align Attribute of < IMG>**

#### **Using the Align Attribute of < IMG> Tag** The align attribute of the <IMG> tag let us specify the placement of image on a webpage. To align an image with respect to the margins, we use left or right as the attribute value as shown in the following HTML code

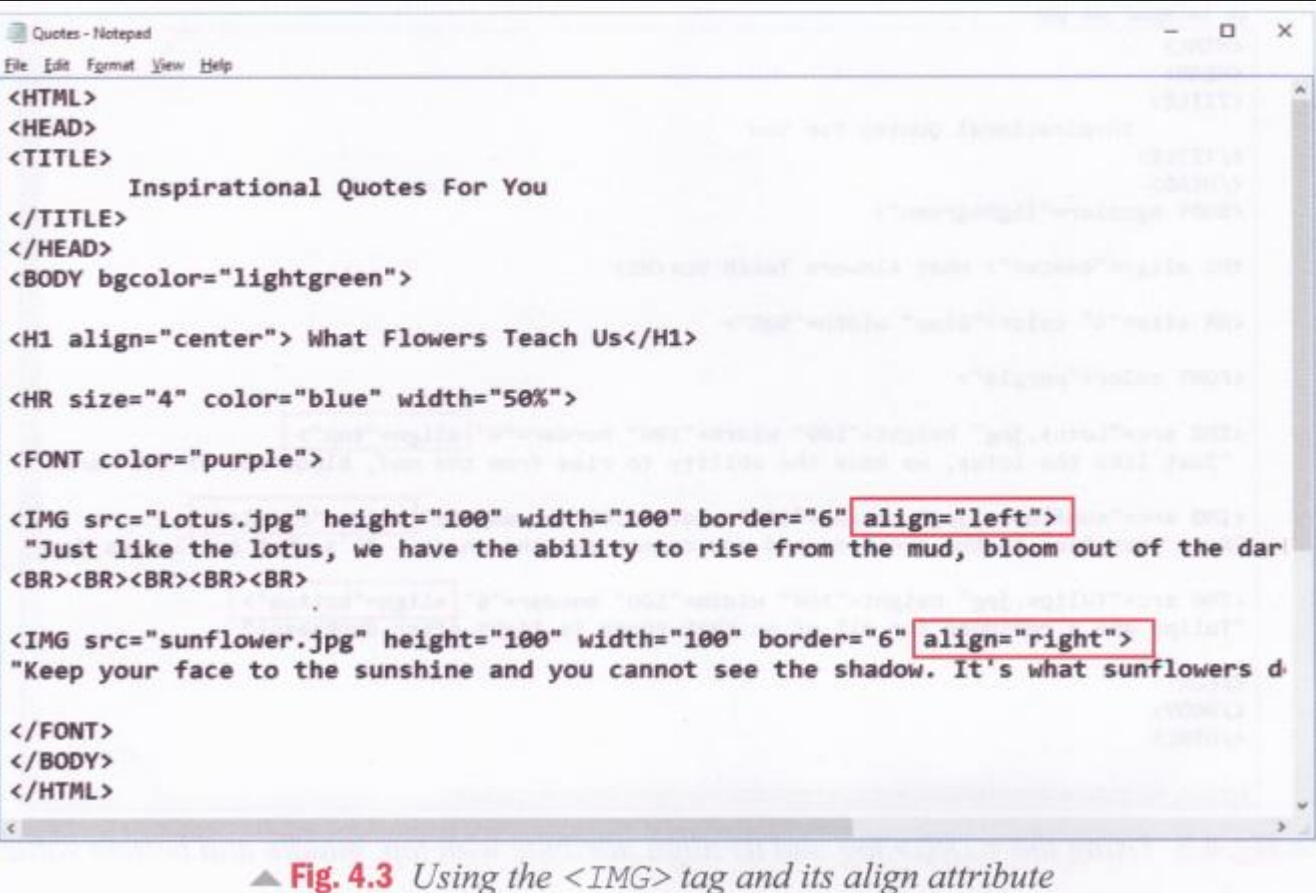

#### **Align Attribute of < IMG> example**

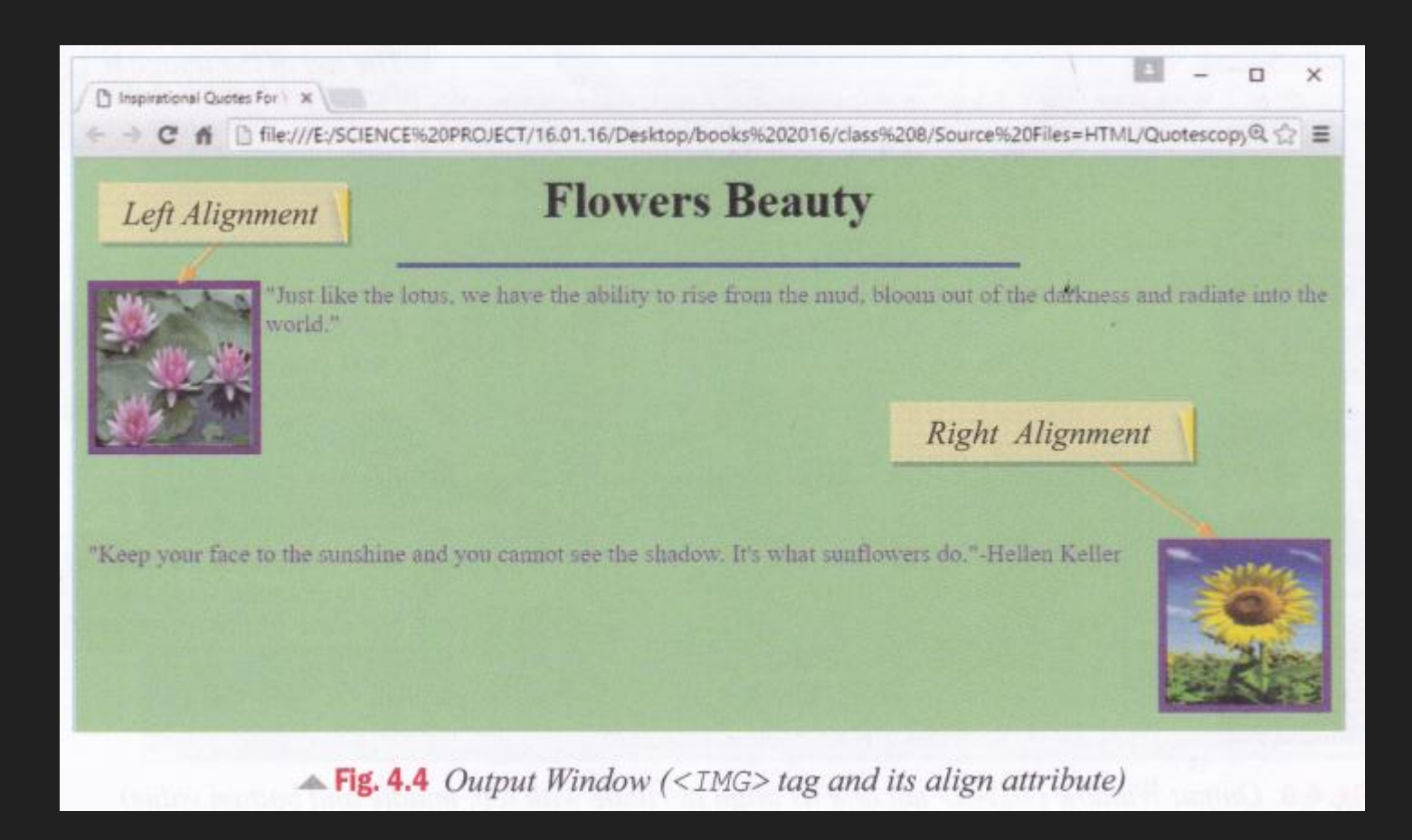

#### **Attribute of < IMG>**

**O** The other three values that can be assigned to the align attribute are top, middle and bottom. These values align an image with respect to the text on a webpage. The following HTML code uses these attribute values and displays the output as shown in Figure 4.6.

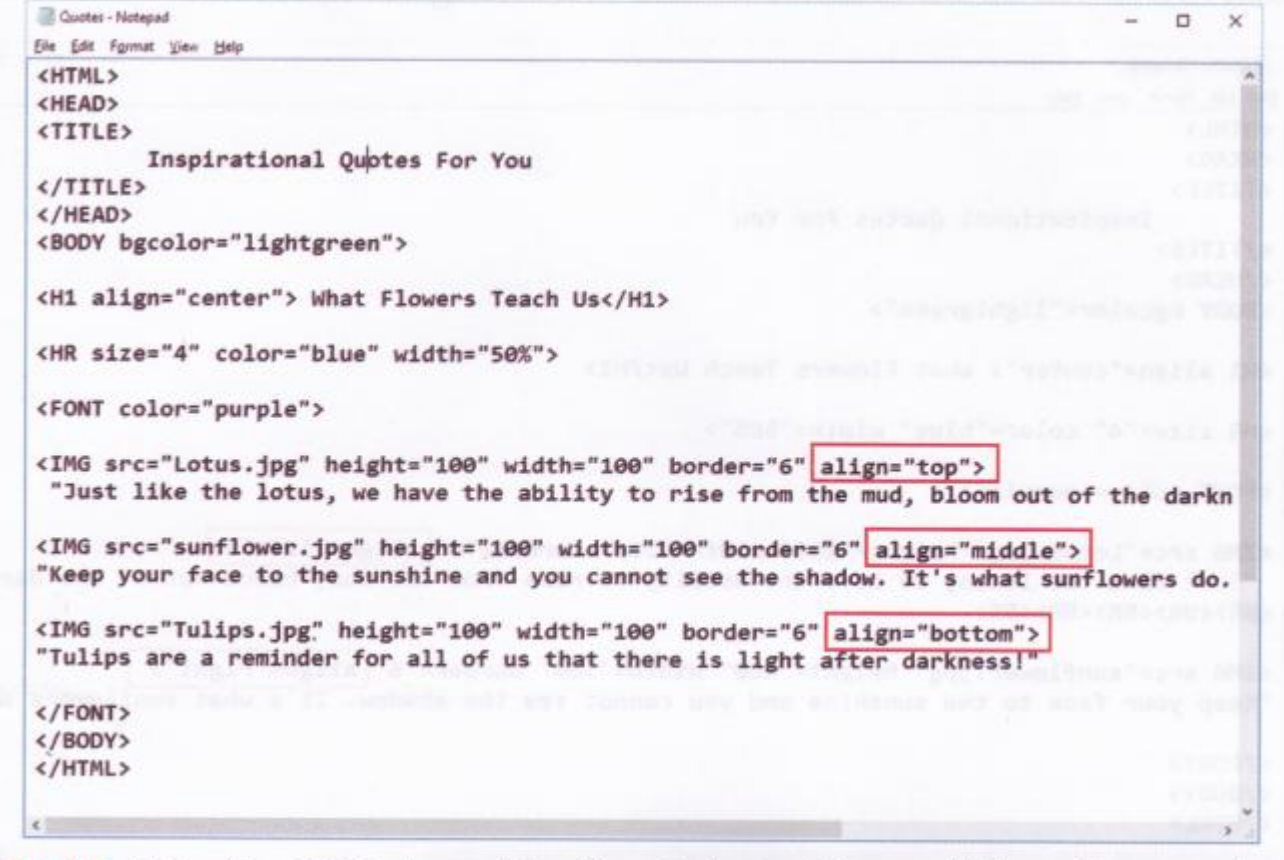

 $\triangle$  Fig. 4.5 Using the <IMG> tag and its align attribute with top, middle and bottom values

#### **Attribute of < IMG>**

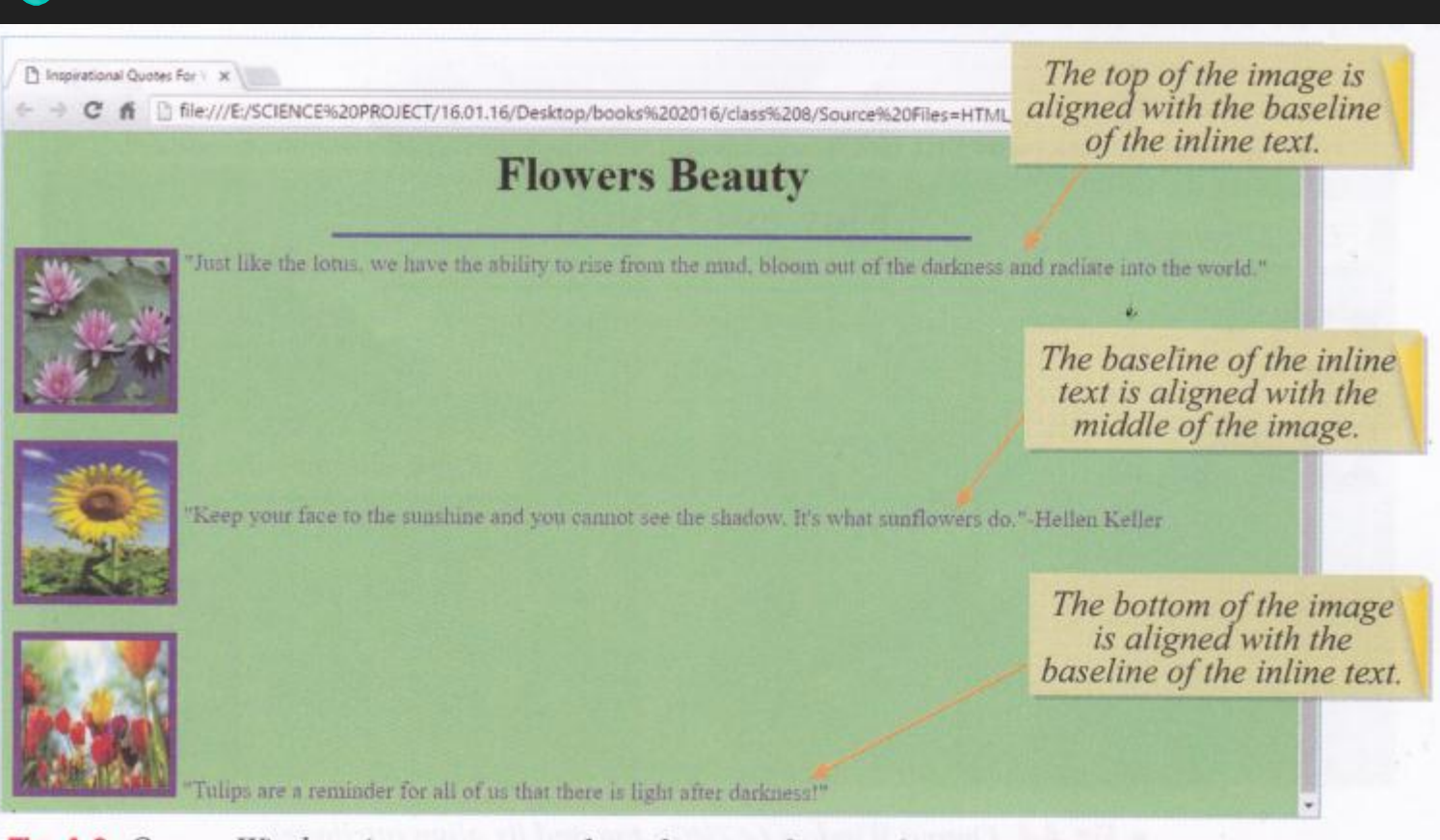

 $\triangle$  Fig. 4.6 Output Window (<IMG> tag and its align attribute with top, middle and bottom value)

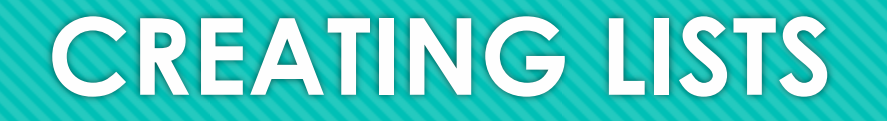

- Lists are a great way of organizing a lot of information in webpages. The two most commonly used lists are:
- O Ordered list
- Unordered list

#### **Ordered List**

#### **Ordered List (<OL> Tag)**

Ordered lists, also called numbered lists, are used when the list items have a specific numerical order or ranking. An ordered list is enclosed within the <OL> and the </OL> tags.

- Each item in the list is marked using the <LI> (List Item) tag. The default numbering style is 1, 2, 3… and so on.
- Table 4.3 lists some of the important attributes of the <OL> tag.

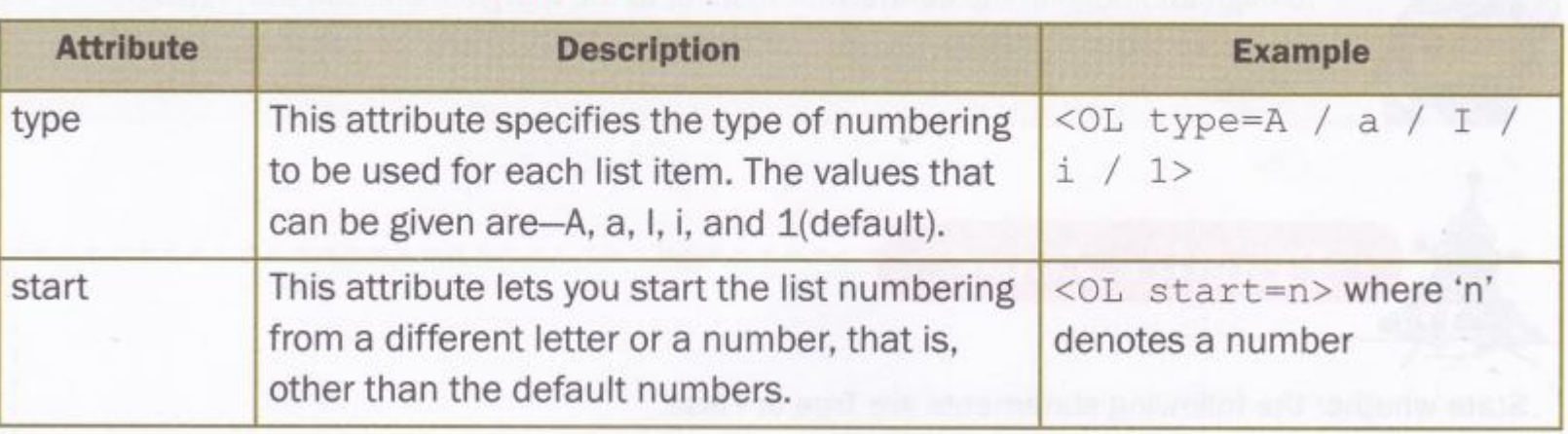

#### Table 4.3 Attributes of  $\langle 0L \rangle$  tag

### **Ordered list**

O The following HTML code uses different attributes of the <OL> tag and displays the output as shown in Figure 4.8.

**R** (at1 - Notepad)  $\alpha$   $\times$ Eile Edit Format View Help <HTML> <BODY bgcolor="lightblue"> <H1 align="center"> Tourist Places of India</H1> India is a land of beautiful places. One can visit various tourist destinations. <BR><BR> Choose your favourite destination from the following categories.<BR> <OL type="A"> <LI> Beaches <LI> Backwaters <LI> Wildlife <LI> Desert <LI> Hills  $\langle$ /0L>  $\langle / \text{BODY} \rangle$  $\triangle$  Fig. 4.7 Using the < $OL$ > tag and its type attribute  $\Box$  $\mathbf{x}$ histLhtml  $\times$ 6 hle:///E:/SCIENCE%20PROJECT/16.01.16/Desktop/books%202016/class%208/So Q <> C **Tourist Places of India** India is a land of beautiful places. One can visit various tourist destinations. Choose your favourite destination from the following categories. A. Beaches **B.** Backwaters C. Wildlife D. Desert E. Hills

 $\triangle$  Fig. 4.8 Output Window (< $OL$ > tag and its type attribute)

### **Attributes of OL tag**

O Table 4.4 shows some examples of type and start attributes of the <0L> tag.

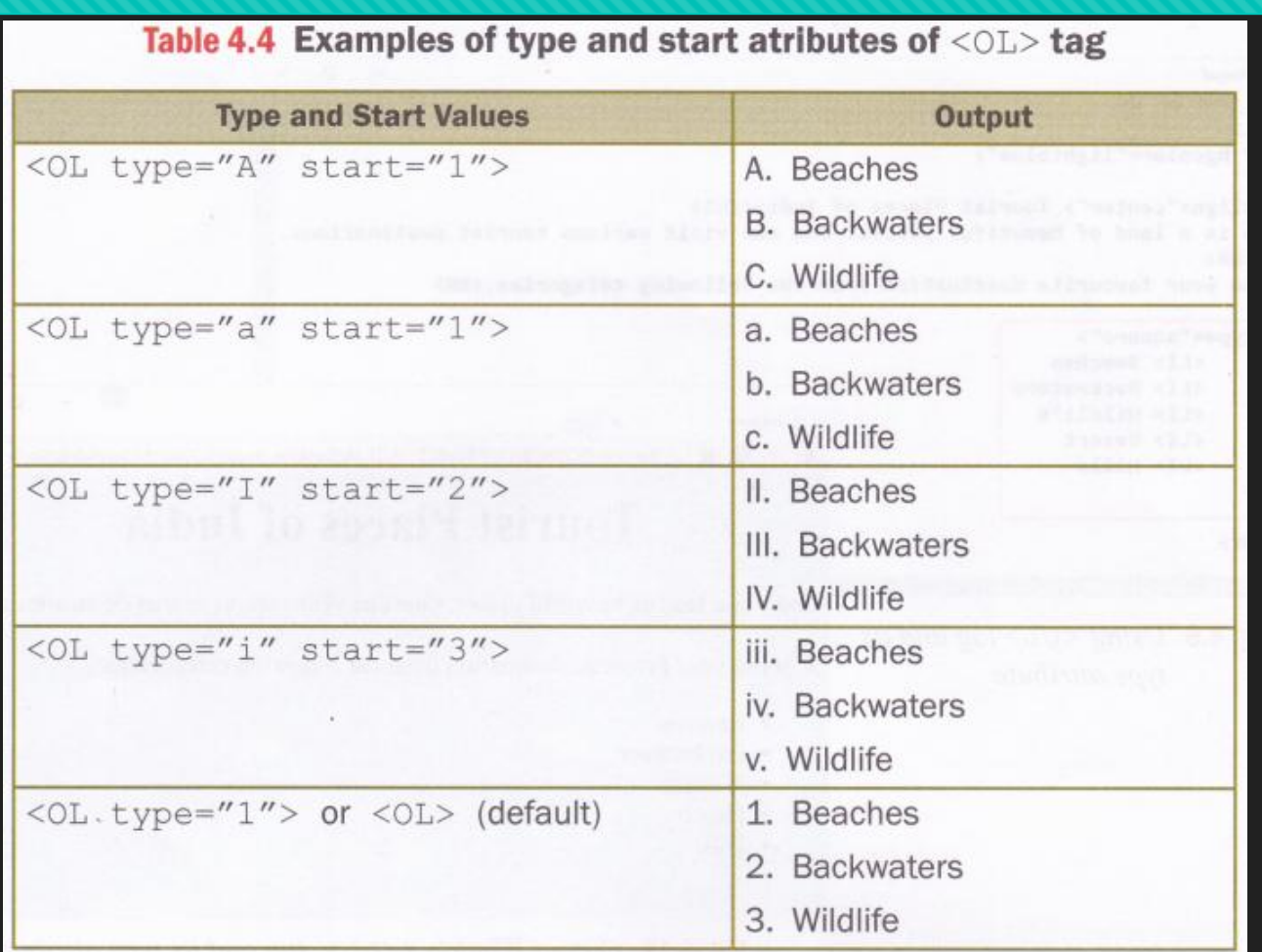

### **Unordered Lists (<UL> Tag)**

- Unordered lists are also known as bulleted lists. In unordered lists, the list items do not have a specific order. An unordered list is enclosed within the <UL> and </UL> tags.
- Each item in the list is marked using the <LI> (List Item) tag.
- Table 4.5 lists the attribute of the <UL> tag.

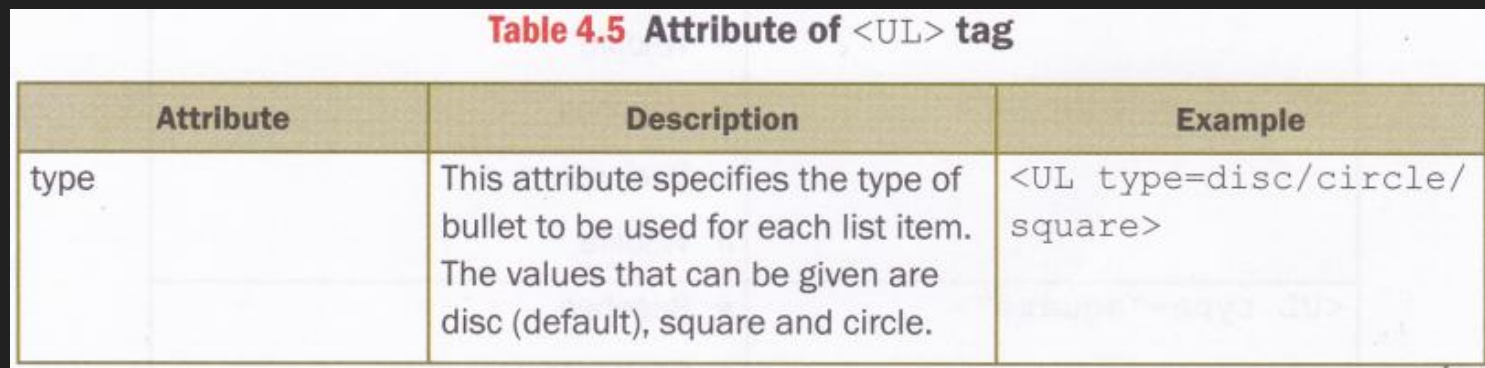

# **Unordered Lists (<UL> Tag)**

O The following HTML code uses the type attribute of the <UL> tag and displays the output as shown in Figure 4.10.

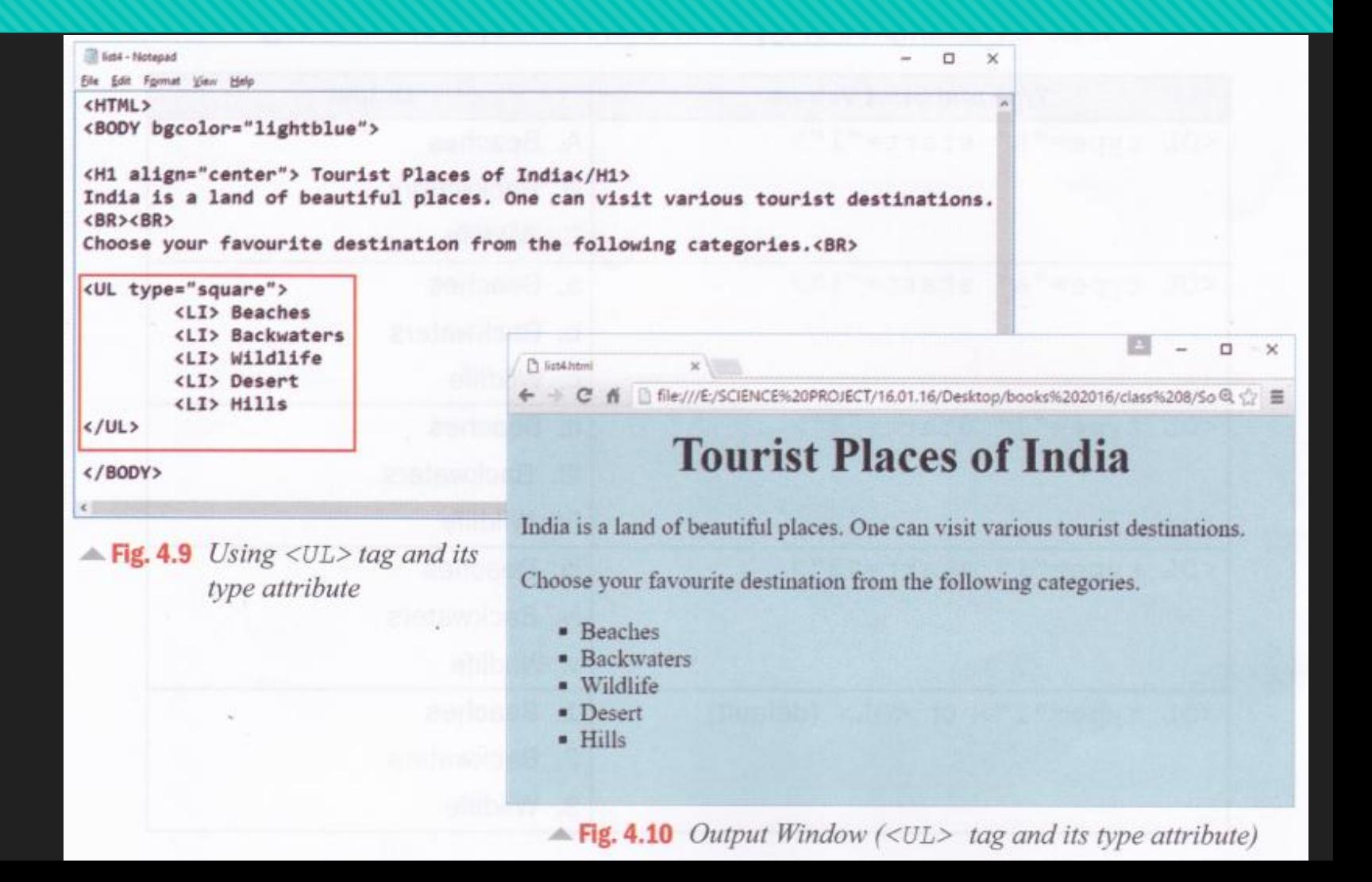

# **Attributes of Unordered Lists (<UL> Tag) :**

 Table 4.6 outlines the output displayed when you use different values for the type attribute of the <UL> tag.

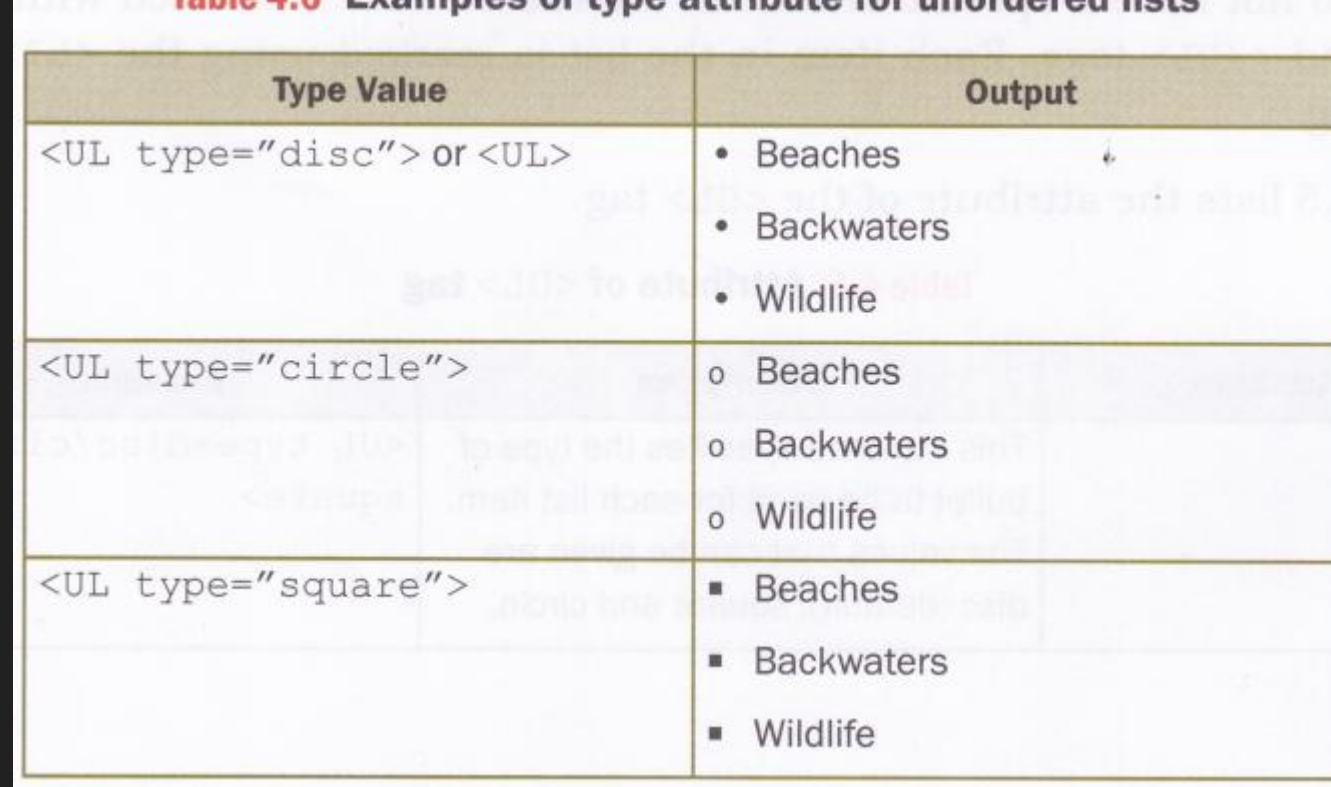

Table 4.6 Examples of type attribute for unordered lists

# **Nested Lists**

- Ordered and unordered lists can be nested within each other to form multilevel lists.
- O The following HTML code displays the output as shown in Figure 4.12.

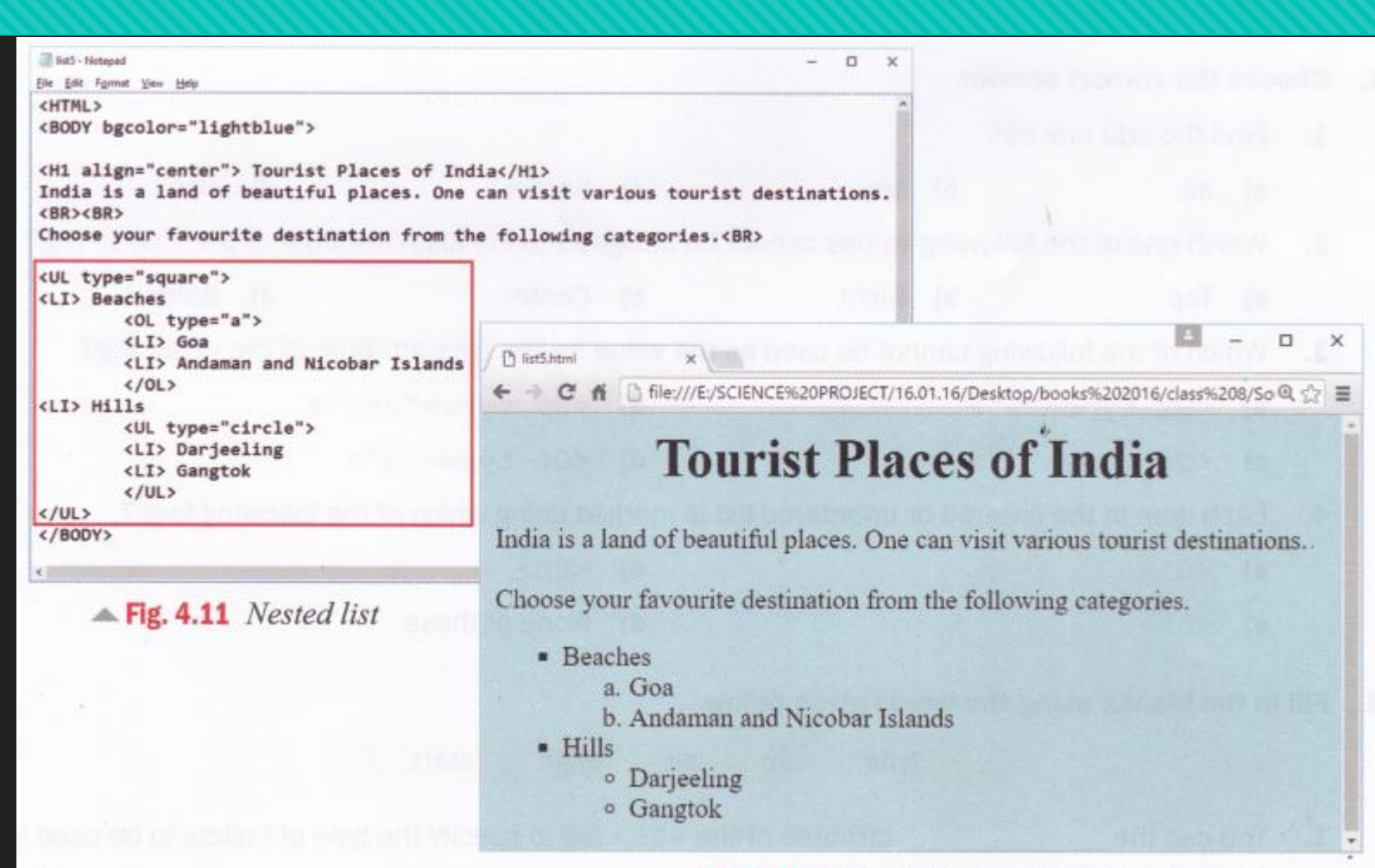

 $\triangle$  Fig. 4.12 Output Window (Nested list)